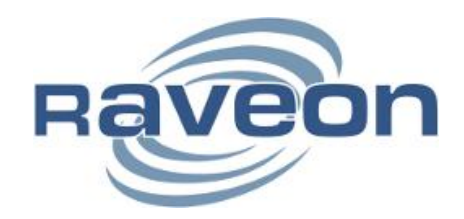

# RV-M50-EC

# *Daisy ISM-NA Wireless Modem and GPS Transponder*

# Technical Manual

*Revision A1 (November 2015)*

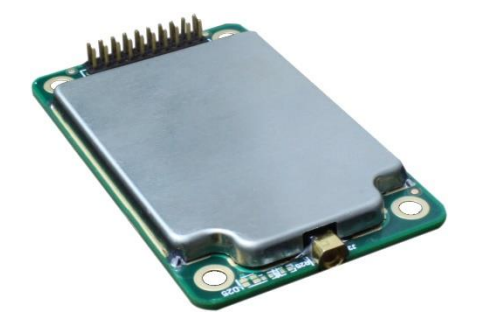

**Raveon Technologies Corporation** [www.raveon.com](http://www.raveon.com/) | www.ravtrack.com

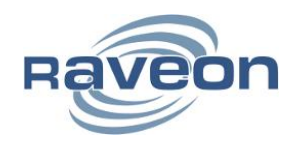

# **Table of Contents**

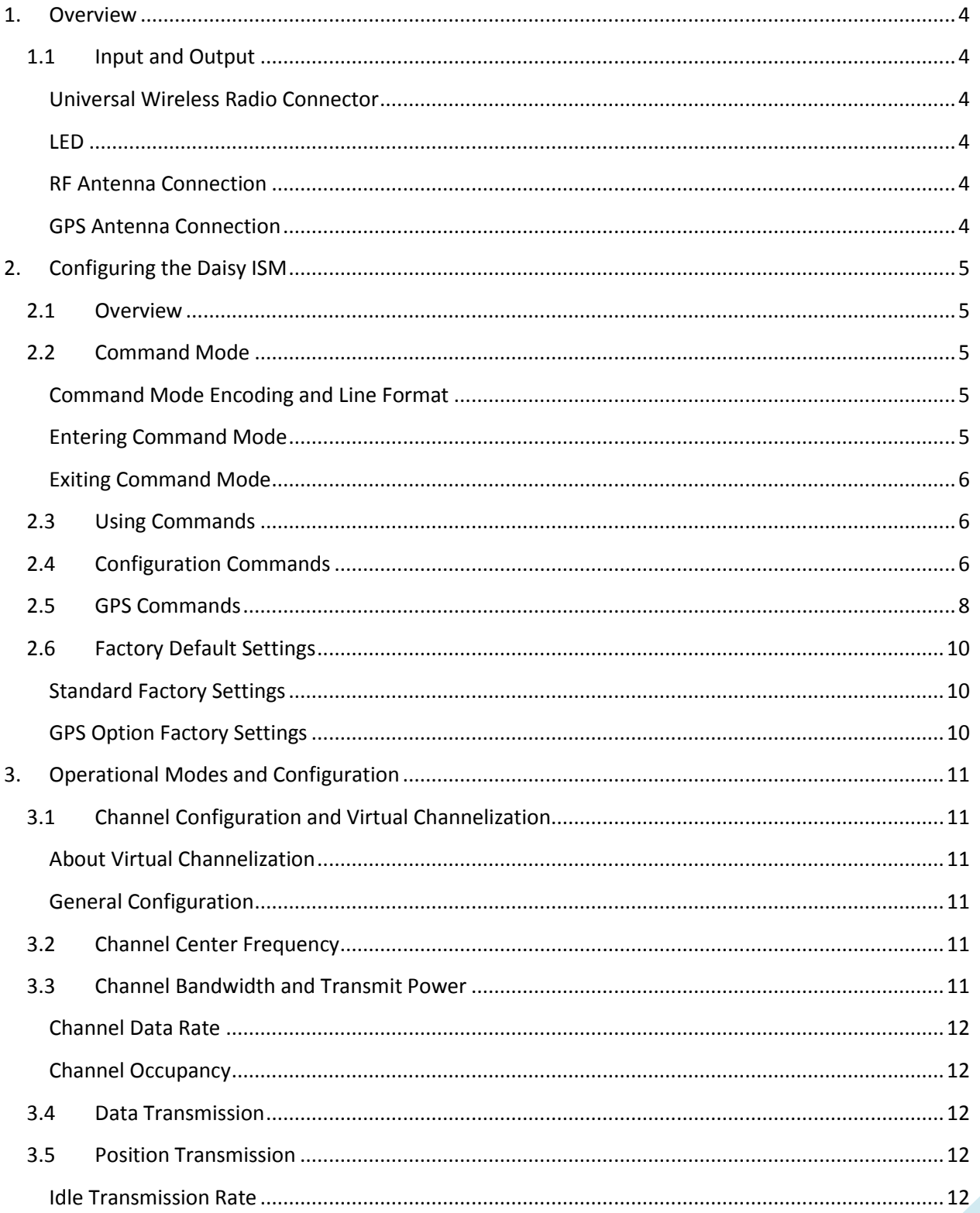

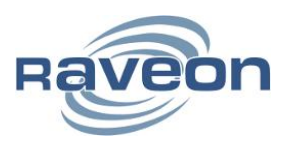

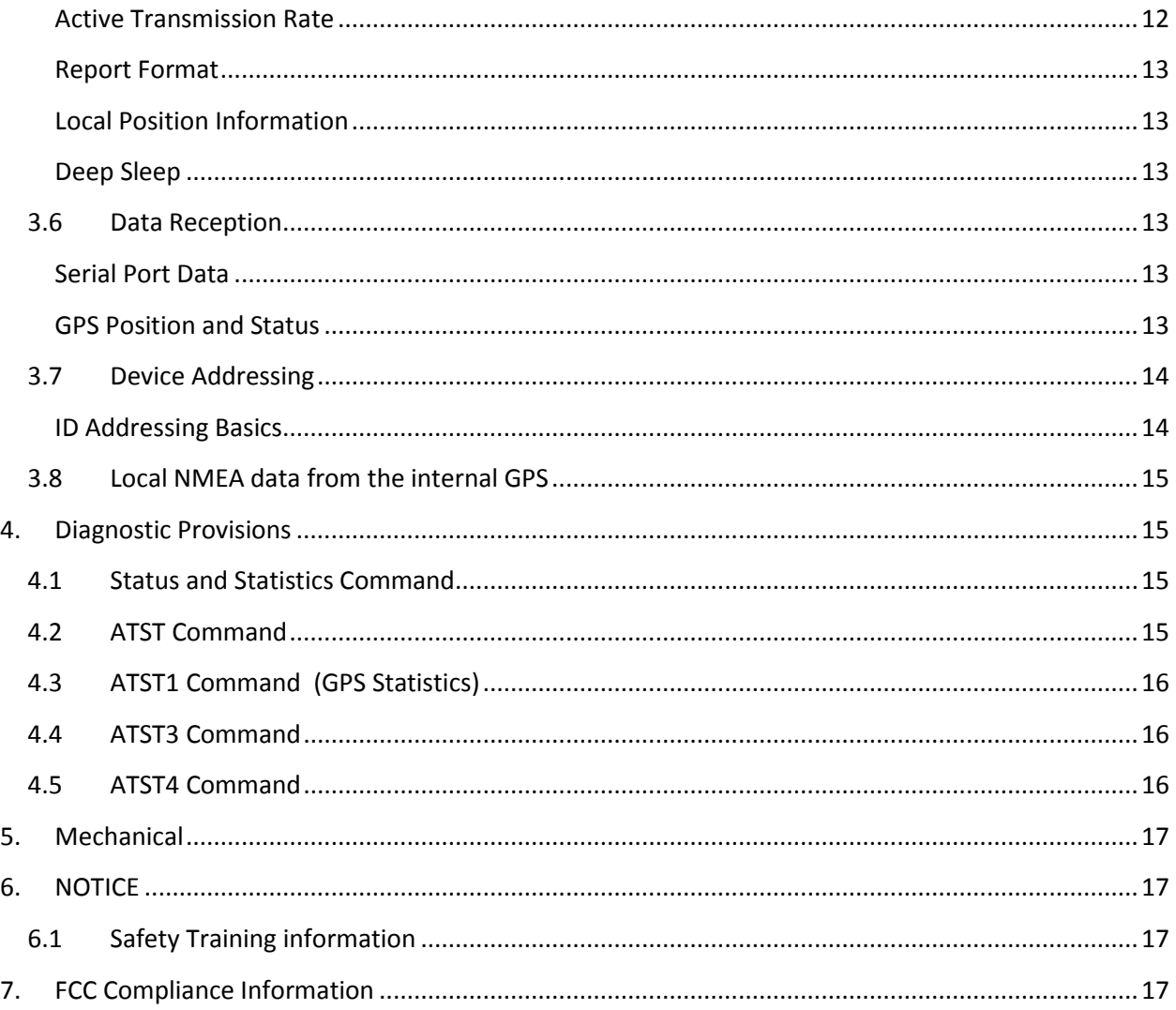

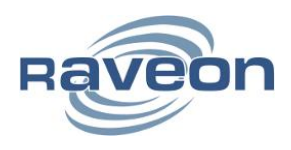

## <span id="page-3-0"></span>**1. Overview**

The Daisy Wireless Modem is a secure, high-performance, longrange wireless access card and GPS transponder. Two data interfaces are available, transparent-link mode and Raveon's WMX Wireless Packet Format. Modem operation is virtually transparent to the user and the configuration of the modem is done easily through the user serial port.

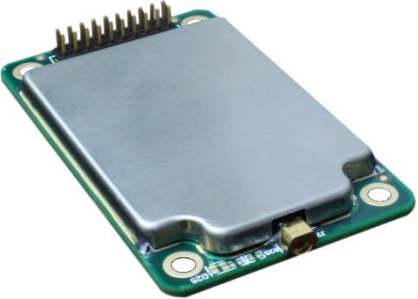

As a GPS transponder, configuration is as simple as setting a report rate. Many options are available to create a customized GPS transponder by adjusting reporting rules and detail levels of GPS reports.

For security, AES-128 encryption is available.

While easy to use out-of-the-box, the Daisy Modem's programmability makes it extremely versatile. Most parameters may be reconfigured to optimize for specialized operations, extended range or higher data throughput.

## <span id="page-3-1"></span>**1.1 Input and Output**

### <span id="page-3-2"></span>**Universal Wireless Radio Connector**

TODO: Get that pinout chart

The primary connector is fully pin-for-pin compatible with

#### <span id="page-3-3"></span>**LED**

By default, the LED will indicate the following:

Green: Radio has received a packet

Red: Radio is transmitting a packet

Flashing Orange: GPS is locking (flashing will cease when GPS has locked)

Many commands modify the operation of the LED, including disabling it entirely.

#### <span id="page-3-4"></span>**RF Antenna Connection**

The RF Antenna Connection is an MMCX

#### <span id="page-3-5"></span>**GPS Antenna Connection**

If installed, the GPS Antenna Connection is a u.FL (sometimes known as IPEX)

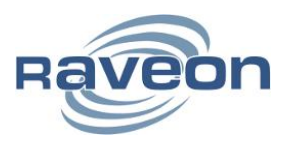

# <span id="page-4-0"></span>**2. Configuring the Daisy ISM**

## <span id="page-4-1"></span>**2.1 Overview**

The UART serial port on the unit is used to send and receive data over the air, as well as to configure the RF modem. In standard transparent-link operation, the user sends serial data into the TxD pin of the user port, and this data is transmitted over the air. Received data from another RF modem is output to the user via the RxD pin of the user port. This is the default operating condition of the RF modem. No special characters, hardware control lines, or timing is required to operate the Daisy Modem.

By default, the serial port is set to 38400 baud, 8 data bits, 1 stop bit, no parity bit.

If the Daisy is configured as a GPS transponder, the serial port need not be connected to anything. The internal GPS will initiate the transmissions of position and status. The serial port may be connected to receive other GPS reports or send and receive additional data.

There is also a Command Mode used to program and configure the modem. In the Command Mode, the modem accepts commands via the serial port TxD pin. The commands can be used to change certain internal parameters of the modem as well as to read-out the current configuration and diagnostic statistics.

The modem also supports Raveon's Wireless Modem Exchange (WMX) protocol for commanding and messaging. WMX is ideal for fully automated control and tighter integration. For more information, see the WMX Protocol Description document and the Raveon Tech Note "Rapid Radio Configuration using WMX".

## <span id="page-4-2"></span>**2.2 Command Mode**

Command Mode is used to program and configure the modem. This mode is separate from data mode and will not transmit received data over-the-air, instead executing commands detailed in this manual.

#### <span id="page-4-3"></span>**Command Mode Encoding and Line Format**

In Command Mode, all characters are ASCII encoded. All output lines will use the standard network line ending, CR+LF (ASCII 0x0D followed by ASCII 0x0A).

Inputs lines may use either CR, LF or CR+LF line endings.

#### <span id="page-4-4"></span>**Entering Command Mode**

The modem may be put into a Command Mode, by entering a sequence of three plus characters (**+++**), called the Entry Sequence**.** To keep the modem from unintentionally entering the Command Mode because of the Entry Sequence occurring in a stream of data entering the modem, there must be a pause in the data stream before the Entry Sequence as well as a pause afterwards. If either pause is missing, the modem will not enter the command mode. The pause length is configurable, by default it is 500ms.

When the modem first enters the Command Mode, it will output the base model number along with the OK sequence:

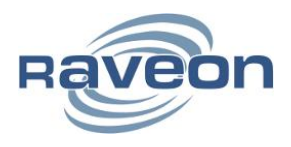

RV-M50-EC **OK** 

Once in command mode, the instructions in the following sections can be followed to continue radio configuration.

#### <span id="page-5-0"></span>**Exiting Command Mode**

To exit command mode and return to data mode, the command EXIT may be used.

Alternatively, command mode will timeout after a configurable amount of time, by default 60 seconds.

### <span id="page-5-1"></span>**2.3 Using Commands**

To execute a command, send the command name and any parameters separated by spaces, followed by a line ending. For example, to use the ATDT command to set the destination address to 1234, send:

#### ATDT 1234<LF>

Some commands may output result information on lines following the command, but the output will always terminate with either the OK sequence (introduced in the previous section) or the ERROR sequence (ERROR<CR><LF>).

Some commands may have different results depending on the number of parameters. In general, a command that sets a parameter(s) can read back its values by issuing the command with no parameters.

To get on-line help with a command, enter the command with a question mark at the end.

To see a list of all commands, use the HELP command.

## <span id="page-5-2"></span>**2.4 Configuration Commands**

The following commands are standard Raveon commands implemented by the modem.

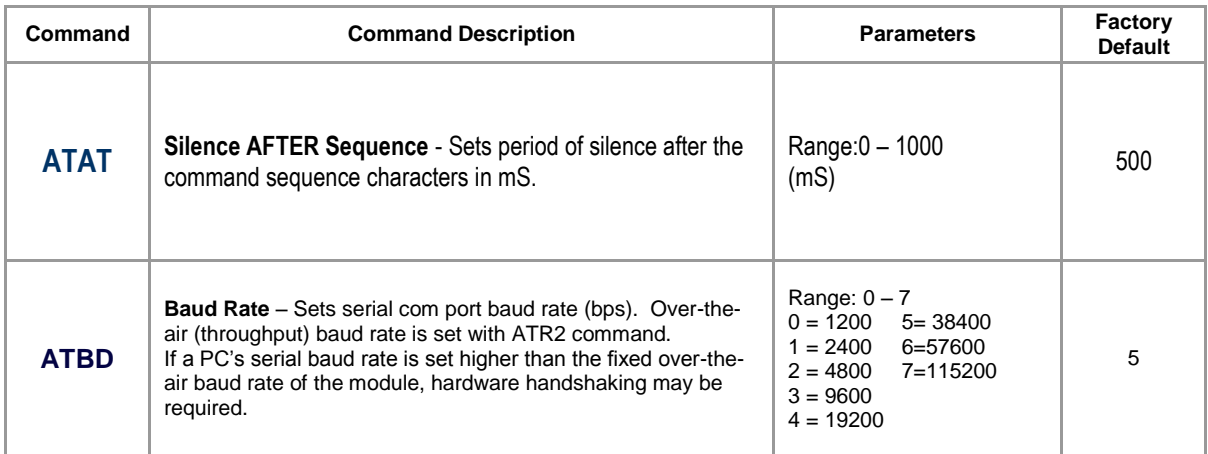

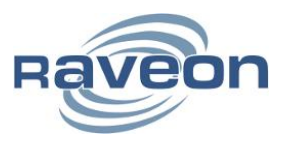

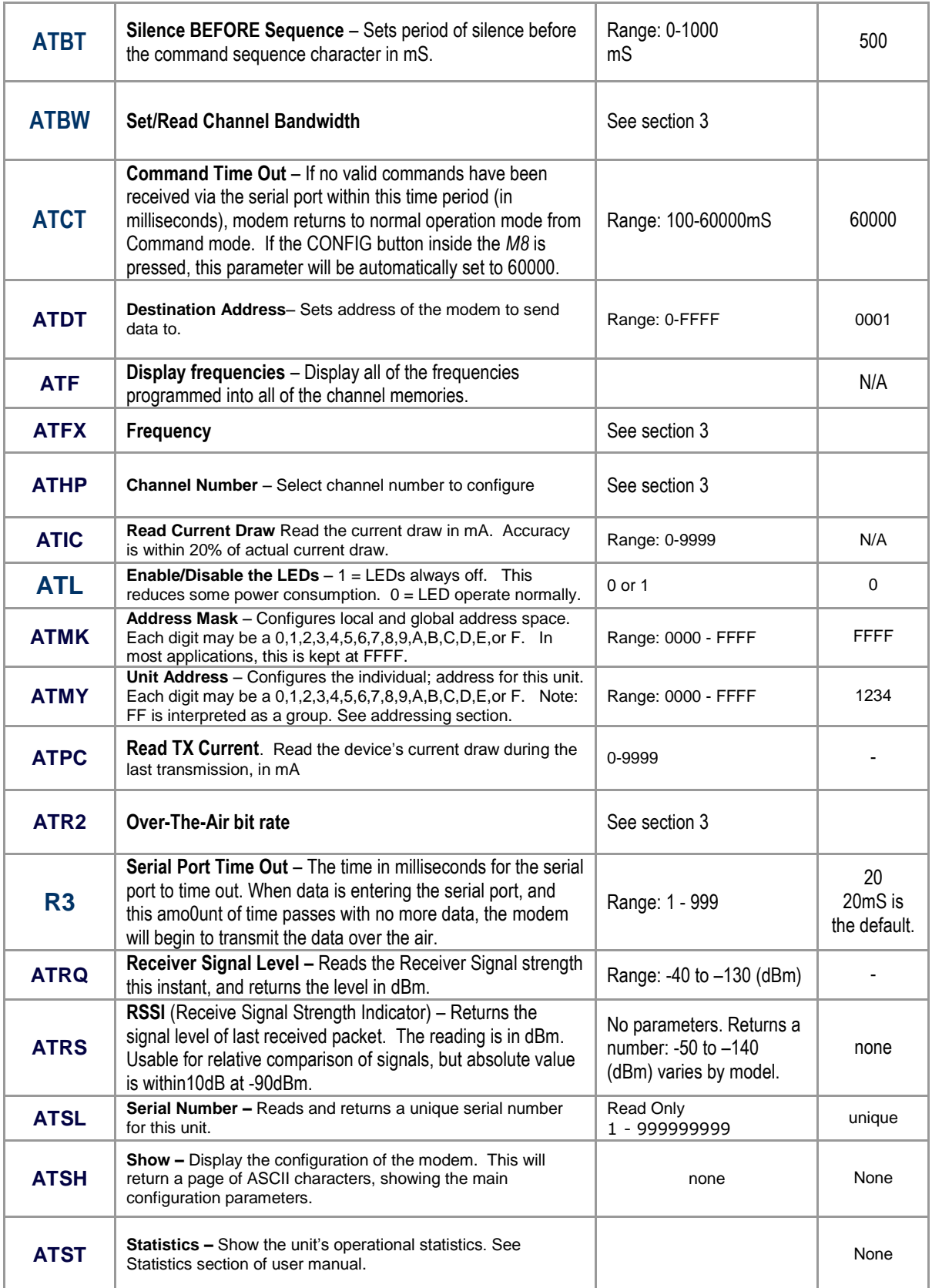

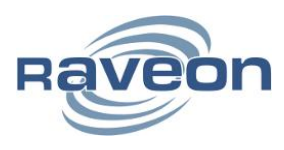

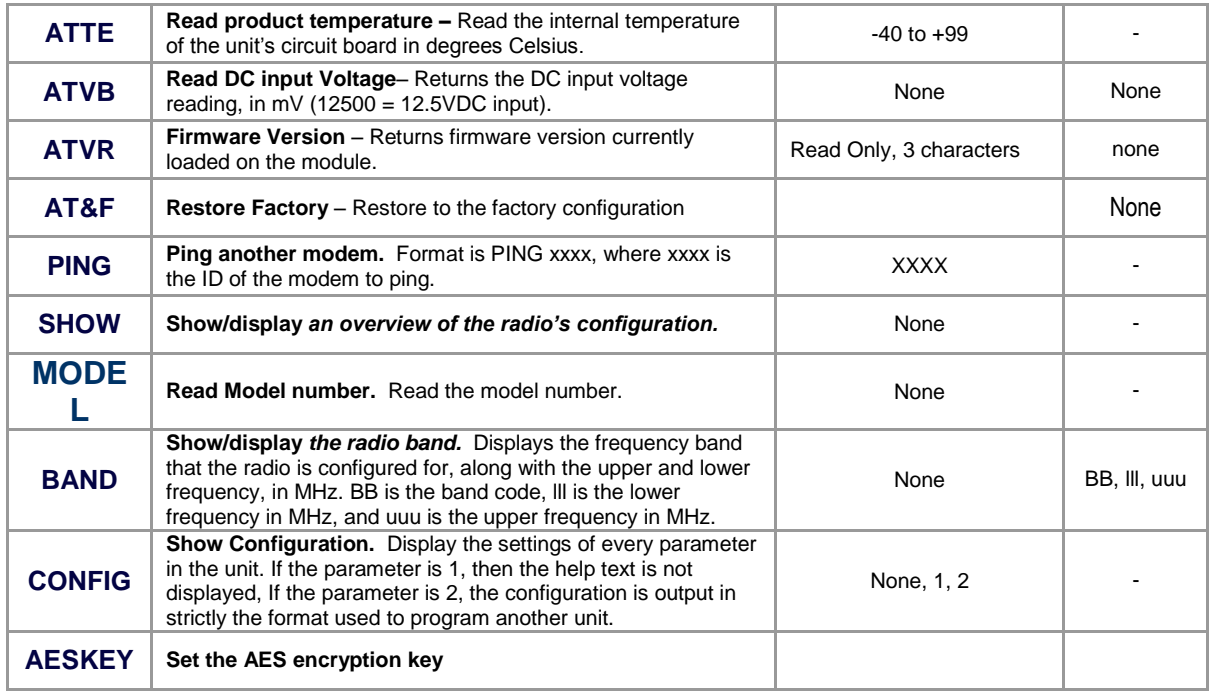

## <span id="page-7-0"></span>**2.5 GPS Commands**

The following commands are available if the GPS option is installed.

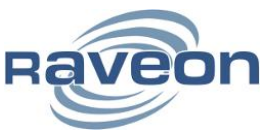

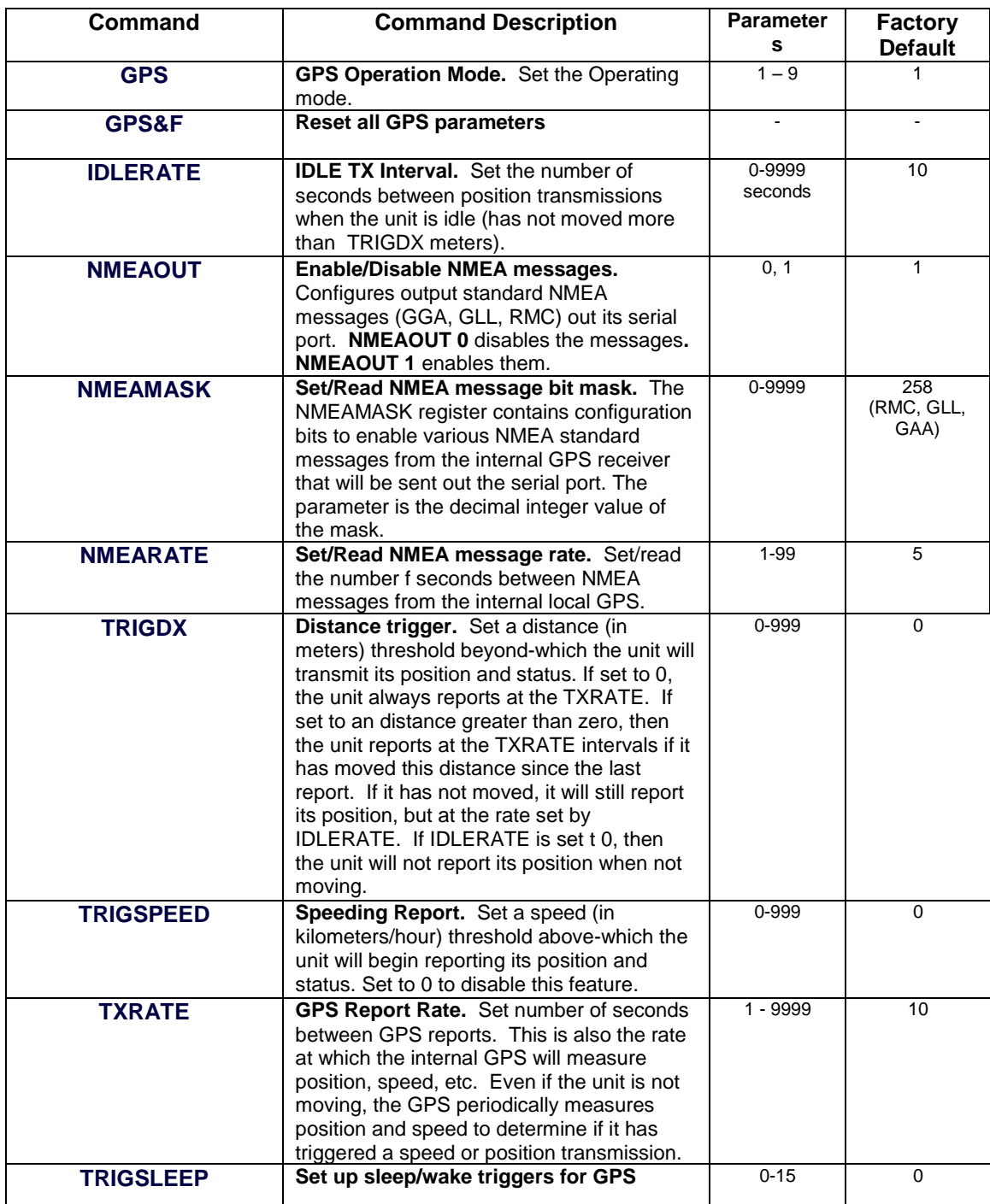

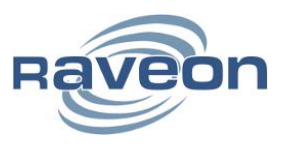

# <span id="page-9-0"></span>**2.6 Factory Default Settings**

### <span id="page-9-1"></span>**Standard Factory Settings**

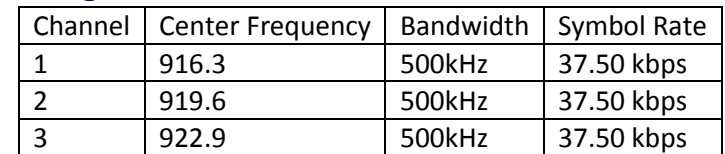

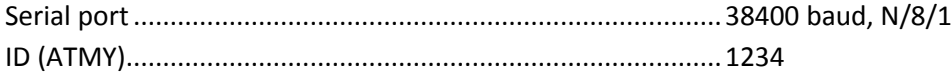

### <span id="page-9-2"></span>**GPS Option Factory Settings**

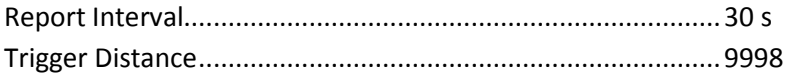

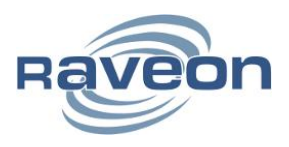

## <span id="page-10-0"></span>**3. Operational Modes and Configuration**

## <span id="page-10-1"></span>**3.1 Channel Configuration and Virtual Channelization**

#### <span id="page-10-2"></span>**About Virtual Channelization**

With Virtual Channelization, the RV-M50-EC will operate in a proprietary, decentralized, 1-3 channel frequency-agile manner. This unique feature allows networks of RV-M50-EC radios to operate with no central network controller and no requirement that all radios are in range of each other. This enables the reliability of multiple channels in the ISM band while allowing free-form network architectures as required.

#### <span id="page-10-3"></span>**General Configuration**

Under Virtual Channelization, a number of configuration options are selectable:

- 1. Channel frequencies
- 2. Channel bandwidth
- 3. Channel data rate

To configure any individual channel, issue **ATHP <channel>**, where **<channel>** ranges from 1-3 to select the channel. **ATH** will list the configuration of all channels. Once a channel to configure is selected, the commands below will modify the parameters of the channel.

FCC regulations require that the RV-M50-EC not allow certain modes of operation. If the radio is placed in a non-compliant configuration, this will be indicated upon entering Command Mode or when issuing the **SHOW** command. The **SHOW** or **ATH** commands will detail what action was taken to correct the non-compliant configuration.

## <span id="page-10-4"></span>**3.2 Channel Center Frequency**

Channel frequency is set with **ATFX <frequency>**, where **<frequency>** is expressed in MHz, e.g. 915.5. In North America, channel center frequency may be set between 902.3 - 927.8MHz for 125kHz channels and between 902.7 - 927.5MHz for 500kHz channels.

To completely disable a channel, set **ATFX 0**. Note that disabling a channel will cause non-compliant configurations if 125kHz channels are in use. All three channels must be enabled if 125kHz channels are in use, and exactly two channels must be 125kHz.

Note also that a frequency separation of 600kHz is enforced for 500kHz channels and 200kHz for 125kHz channels.

## <span id="page-10-5"></span>**3.3 Channel Bandwidth and Transmit Power**

Channel bandwidth is set with ATBW <br/>bandwidth>, where <br/>bandwidth> is set according to the table below:

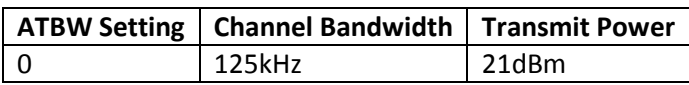

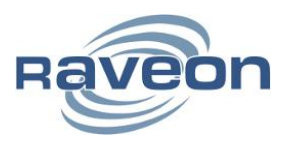

2 | 500kHz | 26dBm

To comply with FCC regulations, 125kHz channels may only be used if exactly one 500kHz channel and exactly two 125kHz channels are in use.

#### <span id="page-11-0"></span>**Channel Data Rate**

Channel data rate is set with **ATR2 <rate>**, where **<rate>** is set according to the table below:

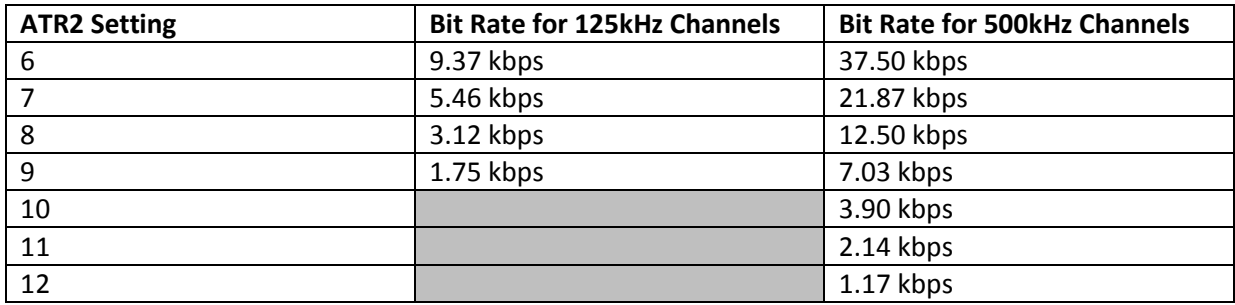

Note that adjusting data rate will affect maximum allowable packet size.

#### <span id="page-11-1"></span>**Channel Occupancy**

Regardless of the number of channels employed, a channel may not be used for longer than 400mS in a period of 400mS \* channel count, to comply with FCC 15.247(f). The modem automatically enforces this, and may temporarily delay a transmission to comply as needed.

## <span id="page-11-2"></span>**3.4 Data Transmission**

To transmit data, send one or more bytes of data into the serial port of the modem. When a full packet of data has been collected into the internal buffer of the modem; there is a pause in the data per ATR3; or the maximum packet size is reached, the modem will automatically key its transmitter, and send the data over the air.

#### <span id="page-11-3"></span>**3.5 Position Transmission**

Position Transmission is enabled by setting either TXRATE or IDLERATE to a nonzero value.

When position transmission is enabled, the device will send its position and other status information over-the-air automatically, per the configurations below.

#### <span id="page-11-4"></span>**Idle Transmission Rate**

IDLERATE sets the idle reporting interval. This should be set to the longest acceptable time between position reports. Conditions (detailed in the following sections) can cause the modem to transmit faster than the IDLERATE. Set to 0 will disable any idle reporting.

#### <span id="page-11-5"></span>**Active Transmission Rate**

TXRATE sets the active transmission rate. This is the rate the modem will send its position when one of the conditions below arises, which can be enabled or disabled individually:

- 1. Motion
- 2. Distance Traveled

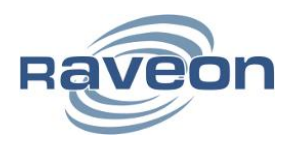

#### 3. Speed

See the command section for details on how to configure these values.

#### <span id="page-12-0"></span>**Report Format**

A number of output report formats are available, with the most common being \$PRAVE, a customized format for wireless GPS transponders. See the OUTPUT command for more detail.

#### <span id="page-12-1"></span>**Local Position Information**

The NMEAOUT, NMEARATE and NMEAMASK commands will configure the unit to output its GPS position locally over the user serial port.

#### <span id="page-12-2"></span>**Deep Sleep**

Use the TRIGSLEEP command to configure deep sleeping of the radio.

## <span id="page-12-3"></span>**3.6 Data Reception**

#### <span id="page-12-4"></span>**Serial Port Data**

When the modem receives data over the air, it checks it for errors, and if it is error-free, it will send it out the serial port. Again, the serial port may be set to any baud rate the user wishes, and the radio receiver and transmitter will continue to operate independently of the baud rate.

#### <span id="page-12-5"></span>**GPS Position and Status**

When the modem receives a position report and status from another modem, it will send this information out the serial port, formatted in Raveon's \$PRAVE message format.

Change the position report output format with the **OUTPUT x** command. Enable/disable the local GPS NMEA data with the **NMEAOUT x** command (0 off, 1 on)

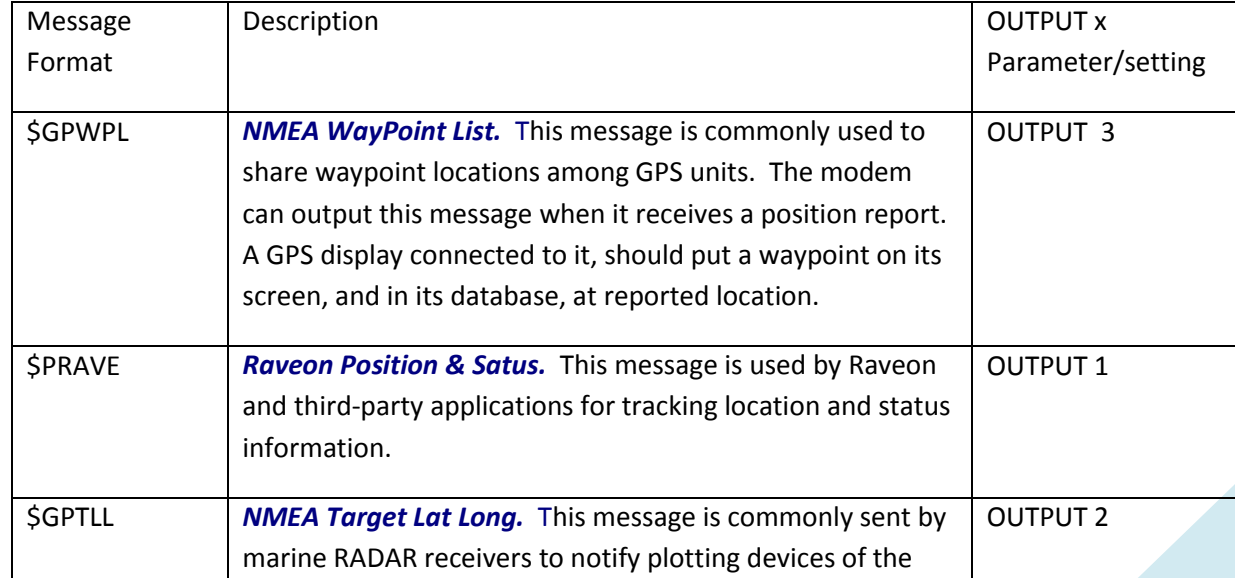

The position/status messages that the modem is able to send out of its serial port are:

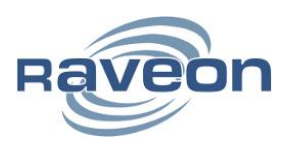

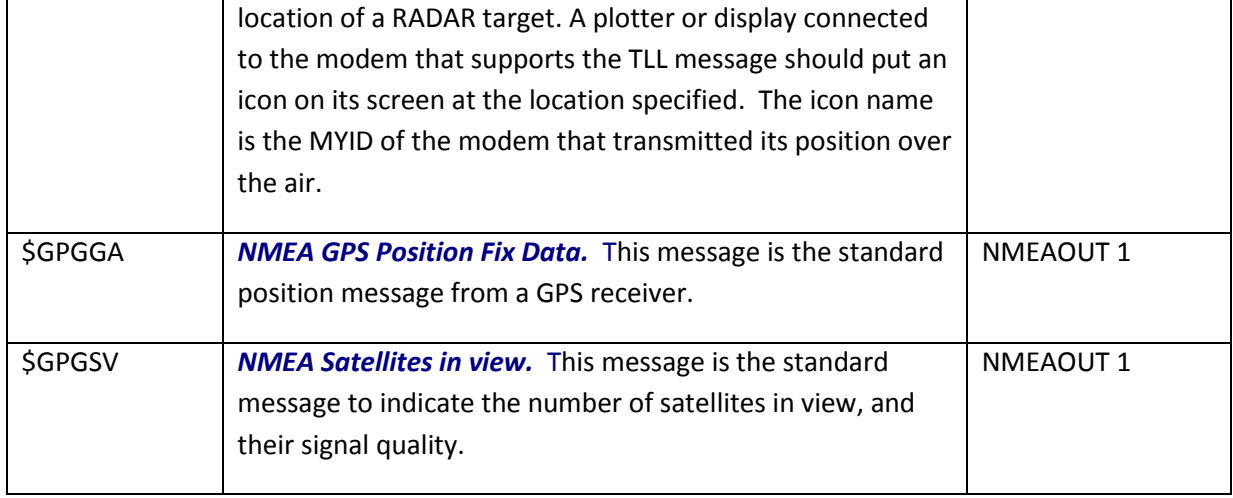

## <span id="page-13-0"></span>**3.7 Device Addressing**

#### <span id="page-13-1"></span>**ID Addressing Basics**

ID addressing is used to differentiate one modem from another. Each must have a unique number programmed into them, so that when a position report is received, the modem that sent the message can be identified. This is called the MYID of the unit that sent the message.

Each modem has a MYID programmed into it, and is represented as a 4 digit hexadecimal number. Addresses between 0001-FFFF are valid. The Unit Address is programmed with the **MYID xxxx** command, and the ID of the destination modem it sends its messages to (the Destination Address) is configured with the **ATDT xxxx** command.

The factory default **MYID** in all modems is 1234, and 1234 is also the default for the Destination ID also.

The default Address Mask is F000, which means the modem will receive a transmission from any other modem as long as the first digit of the destination address matches, in this case, is a 1.

Make sure you set the **MYID** of each modem in your system to a different number.

For example, to set the ID of your modem to 17, enter:

#### **MYID 17 <enter>**

To set your modem to send its position and status data to modem number 1, enter:

#### **ATDT 1 <enter>**

To set your address mask to receive all messages from units with IDs 1-999, and exclude 1000-9999, enter

#### **ATMK F000 <enter>**

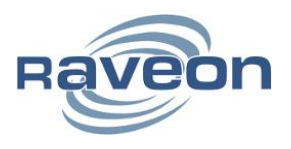

## <span id="page-14-0"></span>**3.8 Local NMEA data from the internal GPS**

The modem may be configured to output standard NMEA 0183 GPS messages from its internal GPS receiver. For GPS tracking, these GPS transponders can receive GPS position reports from other radios, and they may also be configured to output their own GPS location via their serial port.

The following NMEA messages are available

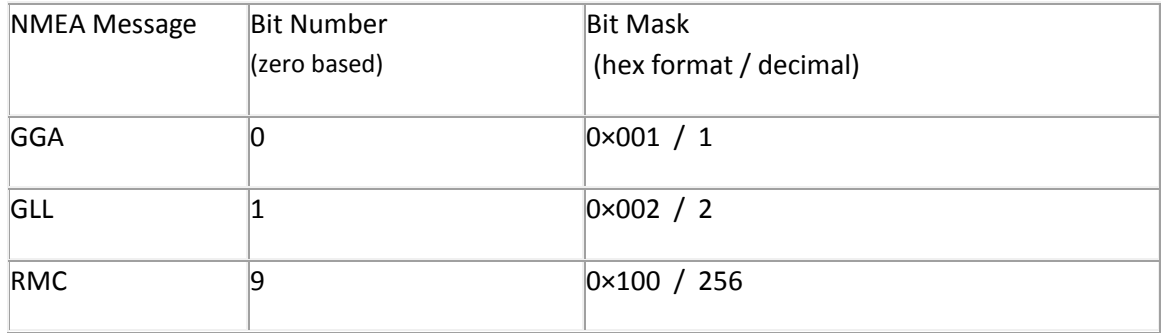

You can change the NMEAMASK parameter to modify with of the NMEA sentences will come out the serial port.

For example, to have only the RMC sentence come out the serial port, use the following command"

#### **NMEAMASK 256**

To have the GGA and GLL come out the serial port use this command:

#### **NMEAMASK 3**

The NMEAMASK parameter is the sum of all of the decimal values of the individual bits corresponding to the NMEA messages.

## <span id="page-14-1"></span>**4. Diagnostic Provisions**

#### <span id="page-14-2"></span>**4.1 Status and Statistics Command**

Diagnostic information is read using AT commands, while the unit is in Command Mode. Refer to the section "User Serial Port Commands" to learn how to put the modem into Command Mode.

## <span id="page-14-3"></span>**4.2 ATST Command**

The ATST command will return the following information:

#### **STATISTICS**

Good RX Packets: nnn (packets received over the air with no bit-errors and correct address)

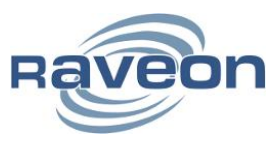

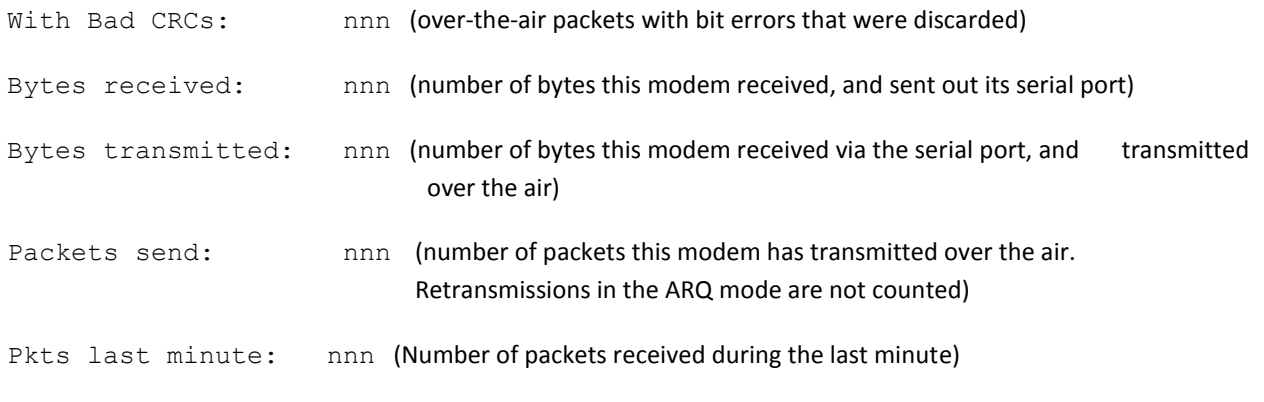

OK

If there is a hardware problem, there may be one or more hardware error messages listing the error types (CPU Exceptions, OS Rebooted, or Fatal OS failures). Consult the factory if any of these messages ever appear.)

## <span id="page-15-0"></span>**4.3 ATST1 Command (GPS Statistics)**

The ATST 1 command, will return various information regarding the operation of the GPS features.

#### <span id="page-15-1"></span>**4.4 ATST3 Command**

The ATST3 command, will return the time and date the firmware was compiled.

## <span id="page-15-2"></span>**4.5 ATST4 Command**

The ATST4 command will return internal timers that tell how long the modem has been powered up and running. All of these timers restart a 0 upon power up.

#### Run time:

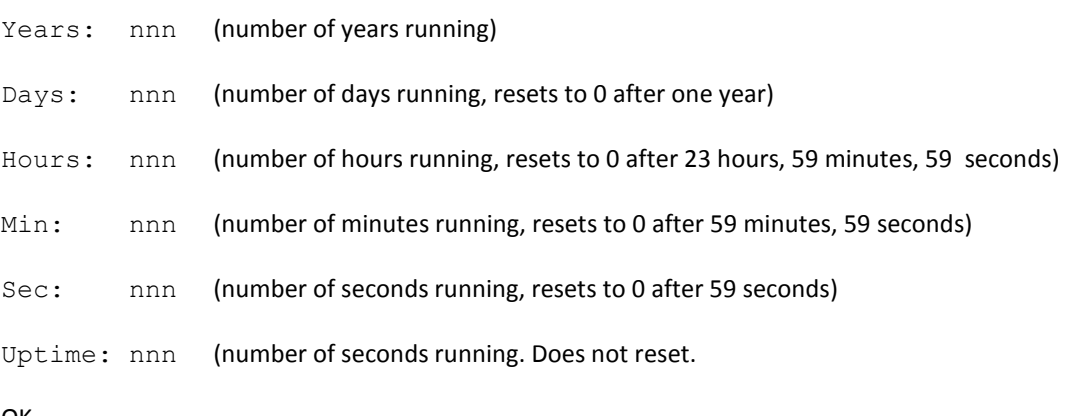

OK

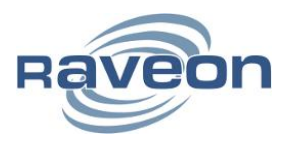

# <span id="page-16-0"></span>**5. Mechanical**

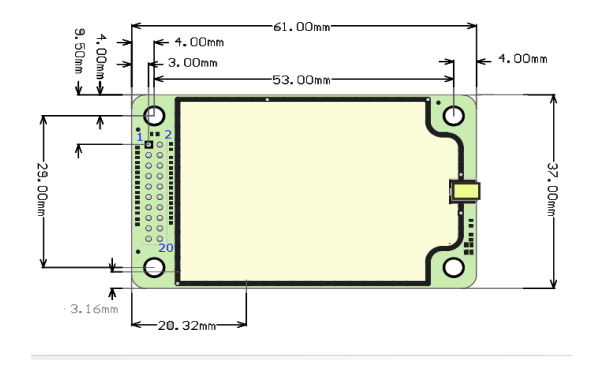

## <span id="page-16-1"></span>**6. NOTICE**

There are no user-serviceable points inside this transceiver. All service work must be referred to your Authorized Service Center or Raveon Technologies Service Department.

## <span id="page-16-2"></span>**6.1 Safety Training information**

Always use this radio with the antenna supplied with it. This radio is restricted to occupational use. Work related operations are permitted only when the radio operator has the knowledge to control the exposure conditions of its passengers and bystanders by maintaining the minimum separation distance. Failure to observe these restrictions may result in exceeding the FCC RF exposure limits.

## <span id="page-16-3"></span>**7. FCC Compliance Information**

This device complies with part 15 of the FCC Rules. Operation is subject to the following two conditions: (1) This device may not cause harmful interference, and (2) this device must accept any interference received, including interference that may cause undesired operation.

Changes or modifications not expressly approved by the party responsible for compliance could void the user's authority to operate the equipment.

NOTE: The manufacturer is not responsible for any radio or TV interference caused by unauthorized modifications to this equipment. Such modifications could void the user's authority to operate the equipment.

The Federal Communications Commission (FCC), with its action in ET Docket 93-62, has adopted a safety standard for human exposure to Radio Frequency (RF) electromagnetic energy emitted by FCC-certified equipment. This product meets the uncontrolled environmental limits as stated in OET-65C (01-01) when operated in accordance with the operation guidelines described in this manual. Proper operation of this radio device according to the instructions in this publication will result in user exposure substantially below the FCC recommended limits.

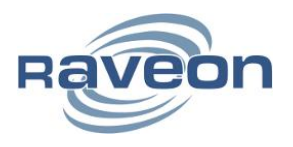

This equipment generates, uses, and radiates radio frequency energy, and if not installed and used in accordance with the instructions, may cause harmful interference. However, there is no guarantee that interference will not occur. If this equipment does cause interference to radio or television reception, which can be determined by turning the equipment off and on, the user is encouraged to correct the interference by one of the following measures:

- Reorient or relocate the receiving antenna.
- Increase separation between the equipment and receiver.
- Connect the equipment to an outlet on a circuit different from which the receiver is connected.
- Consult the dealer or an experienced radio/TV technician.